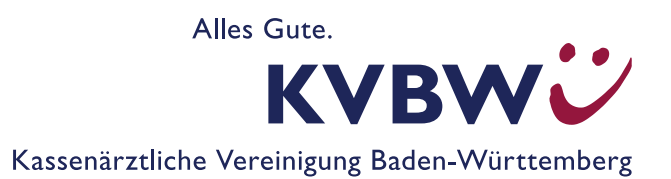

# **KVBW Börse: Kategorie Praxis-Stellen**

# **Wie erhalte ich Kontaktdaten bei offenen und chiffrierten Inseraten vom Anzeigentyp "Angebote"?**

Unter www.kvbawue.de/praxis/boersen/suchen</u> in der Kategorie "Praxis-Stellen" werden Ihnen sowohl offene als auch chiffrierte Inserate angezeigt.

### **Wie erkenne ich Angebote in der Kategorie "Praxis-Stellen"?**

Wenn Sie daran interessiert sind, mit einem Inserenten in Kontakt zu treten, öffnen Sie bitte unter dem Link, *www.kvbawue.de/praxis/boersen/suchen* die Online-Börse auf unserer Homepage. Sie wählen die Kategorie **"Praxis-Stellen"** und den Anzeigentyp **"Angebote"** aus. Sie geben außerdem das Fachgebiet, die Postleitzahl (PLZ) sowie ggf. einen Umkreis ein. Klicken Sie nun auf das Feld "Anzeigen". Es erscheint im nächsten Schritt eine Auflistung der in der Börse eingetragenen Inserate. Auf der rechten Seite

#### **Wie gelange ich zu den Kontaktdaten von nicht-chiffrierten Inseraten?**

unter Suchfilter können Sie ihre Suche weiter konkretisieren, sofern Sie dies wünschen.

Bei nicht-chiffrierten Inseraten können Sie die Kontaktdaten direkt einsehen. Bitte nutzen Sie die dort angegebenen Kontaktdaten und wenden Sie sich an die in der Anzeige genannten Ansprechpartner.

#### **Wie wird bei chiffrierten Inseraten ein Kontakt zwischen Interessent und Inserent hergestellt?**

**Bitte beachten Sie:** Bei chiffrierten Inseraten unter dem Anzeigentyp Angebote hat sich der Inserent bewusst für die Chiffrierung der Daten entschieden. Wir können Ihnen deshalb keine weiteren Informationen zum Inserat zukommen lassen. Wir bitten Sie dafür um Verständnis.

Bei den chiffrierten Inseraten wählen Sie auf der Trefferliste durch Anklicken des Zeichens **"+"** in der rechten oberen Ecke der Anzeigenkachel die Inserate aus, für die Sie sich interessieren und deren Inserenten Sie kontaktieren möchten. Sie können auch in der Detailansicht der einzelnen Anzeigen auf den Link **"(zur Anfrage) auf Merkliste setzen"** klicken. Das markierte Inserat oder die markierten Inserate finden Sie dann in der Merkliste wieder. Sie gelangen zur Merkliste, indem Sie den Link "zur Merkliste>>" anklicken. Sie finden diesen Link zum einen oben und unten in der Trefferliste oder bei den Detailseiten am unteren Seitenrand auf der rechten Seite. Die von Ihnen ausgewählte/n Anzeige/n sind dann dort aufgelistet und ersichtlich.

Unter "Chiffre-Anfrage Absenden" **VO CHIFFRE-ANFRAGE ABSENDEN** öffnen Sie bitte das Kontaktformular. Nachdem Sie Ihre Kontaktdaten eingetragen haben, leiten Sie der Kassenärztlichen Vereinigung Baden-Württemberg (KVBW) dieses Formular weiter, indem Sie auf "Anfrage Absenden" klicken. Ihre Anfrage wird dann automatisch an die KV Baden-Württemberg übermittelt. Bitte beachten Sie, dass im Feld LANR nur 9-stellige, in der KV Baden-Württemberg aktive Nummern, eingetragen werden können. Die LANR ist in diesem Schritt kein Pflichtfeld. Nach erfolgter Freigabe durch die KV Baden-Württemberg wird Ihre Anfrage an den oder die Inserenten per E-Mail weitergeleitet. Die Inserierenden erfahren nicht, dass Sie sich ggf. für mehrere Inserate interessieren. Es steht den Inserenten frei, sich mit Ihnen in Verbindung zu setzen.

Wir möchten Sie darüber informieren, dass die Freigabe der Anzeige und Weiterleitung ein bis zwei Werktage in Anspruch nehmen kann.

## **Möchten Sie automatisch über neue, auf Ihr Profil zutreffende Inserate informiert werden?**

Wir empfehlen Ihnen dann, sich einen Dauerauftrag anzulegen.

Hierfür öffnen Sie mit dem Link *www.kvbawue.de/praxis/boersen/suchen* die KVBW Börse und wählen, wie bereits oben erläutert, die Kategorie **"Praxis-Stellen"** und den Anzeigentyp **"Angebote"** aus. Sie geben außerdem Ihr Fachgebiet und Ihre Postleitzahl (PLZ) sowie ggf. einen Umkreis ein und klicken auf das Feld "Anzeigen".

Dann erhalten Sie eine Auflistung der in der Börse bereits eingetragenen Inserate.

Auf der rechten Seite unter Suchfilter können Sie ihre Suche weiter konkretisieren. Direkt unter der Landkarte befindet sich auf der linken Seite der Link "Dauerauftrag anlegen".

Wenn Sie auf **"Dauerauftrag anlegen"** klicken, öffnet sich ein Kontaktformular. Bitte füllen Sie dieses mit Ihren Kontaktdaten aus. Indem Sie auf **"Absenden"** klicken, wird dies direkt an die KV Baden-Württemberg übermittelt. Bitte beachten Sie, dass im Feld LANR nur 9-stellige, in der KV Baden-Württemberg aktive Nummern eingetragen werden können. Bei der LANR handelt es sich in diesem Schritt um kein Pflichtfeld. Um Ihre Anmeldung zum Dauerauftrag abschließen zu können, erhalten Sie eine E-Mail der KV Baden-Württemberg mit einem Aktivierungslink. Diesen bestätigen Sie bitte, um Ihre Anmeldung für den Dauerauftrag abzuschließen. Falls Sie keine E-Mail in Ihrem Posteingang vorfinden, prüfen sie auch Ihren Spam-Ordner!

Haben Sie die Anmeldung für den Dauerauftrag abgeschlossen, werden die Daten an die KV Baden-Württemberg übermittelt und innerhalb von ein bis zwei Werktagen freigeschaltet. Nach erfolgter Freischaltung des Dauerauftrags erhalten Sie einmalig alle derzeit auf Ihre Suchkriterien passenden Inserate.

Im Anschluss werden Sie immer automatisch per E-Mail informiert, wenn ein auf Ihre festgelegten Suchkriterien passendes Inserat eingetragen wird.

#### **Sind Sie an einem eigenen Inserat interessiert?**

Sie haben die Möglichkeit ein eigenes kostenfreies Inserat aufzugeben. Den passenden Link haben wir Ihnen nachfolgend beigefügt *www.kvbawue.de/praxis/boersen/inserieren*. Unter der Kategorie und dem Anzeigentyp **"Gesuche"** können Sie Ihr eigenes Inserat veröffentlichen. Bitte beachten Sie hierbei, dass das Inserat in der KVBW Börse zunächst chiffriert erscheint. Sollte ein Mitglied der KV Baden-Württemberg die Daten anfordern, so werden Ihre Daten an das Mitglied weitergeleitet.

Die Börsen der KV Baden-Württemberg leben von ihrer Aktualität. Wenn Sie sich einen Dauerauftrag oder ein Inserat anlegen oder bereits angelegt haben, werden Sie daher in regelmäßigen Abständen (ca. alle drei Monate) per E-Mail gebeten mitzuteilen, ob Ihr Dauerauftrag oder das Inserat noch aktuell ist und ein Fortführungswunsch besteht. Für die Beantwortung können Sie den Link in der E-Mail nutzen.

Sollten sich Änderungen in Bezug auf das Inserat oder den Dauerauftrag ergeben oder Sie an dem Service nicht mehr interessiert sein, teilen Sie dies bitte der KV Baden-Württemberg schriftlich mit, gerne per E-Mail an *praxisboerse@kvbawue.de*.

Bei Fragen zum Thema KVBW Börse Kategorie Praxis-Stellen kontaktieren Sie uns gerne persönlich unter Telefon 0721 5961-4799 oder per E-Mail an *praxisboerse@kvbawue.de*.